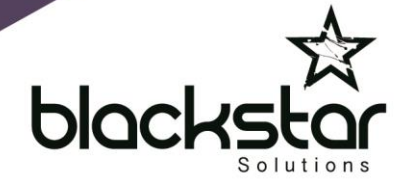

# Changing Group Voicemail Greetings

## **From IP230 / IP420**

- 1. Press **Voicemail**
- 2. Press **#**
- 3. Enter extension of work group
- 4. Enter work group voicemail password followed by **#**
- 5. Press **7** for mailbox options
- 6. Press **2** to change the call handling mode for the group
	- a. Press **1** for On Hours
	- b. Press **2** for Off Hours
	- c. Press **3** for Holiday
	- d. Press **4** for Custom
- 7. Press **1** to record a greeting for that mode. When finished, press **#** to stop recording. You can then choose to:
	- a. Play the recording back by pressing **1**
	- b. Re-record by pressing **2**
	- c. Save the recording by pressing **#**
- 8. When you have saved the recording, hang up

#### **To put the group back into normal day service (on hours):**

- 1. Press **Voicemail**
- 2. Press **#**
- 3. Enter extension of work group
- 4. Enter work group voicemail password followed by **#**
- 5. Press **7** for mailbox options
- 6. Press **2** to change the call handling mode for the group a. Press **1** for On Hours
- 7. Hang up

#### **From IP480 / IP486**

- 1. Press **Voicemail**
- 2. Press **Call VM soft key**
- 3. Press **#**
- 4. Enter extension of work group
- 5. Enter work group voicemail password followed by **#**
- 6. Press **7** for mailbox options
- 7. Press **2** to change the call handling mode for the group
	- a. Press **1** for On Hours
	- b. Press **2** for Off Hours
	- c. Press **3** for Holiday
	- d. Press **4** for Custom

**Powering** vour business cómmunications

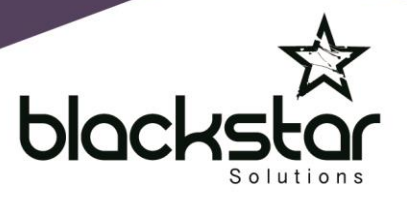

- 8. Press **1** to record a greeting for that mode. When finished, press **#** to stop recording. You can then choose to:
	- a. Play the recording back by pressing **1**
	- b. Re-record by pressing **2**
	- c. Save the recording by pressing **#**
- 9. When you have saved the recording, hang up

### **To put the group back into normal day service (on hours):**

- 1. Press **Voicemail**
- 2. Press **Call VM soft key**
- 3. Press **#**
- 4. Enter extension of work group
- 5. Enter work group voicemail password followed by **#**
- 6. Press **7** for mailbox options
- 7. Press **2** to change the call handling mode for the group
	- a. Press **1** for On Hours
- 8. Hang up